# alcorel 1 v

#### **QUICK START GUIDE**

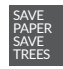

 $\bigcirc$ 

PLEASE CONSIDER THE ENVIRONMENT BEFORE PRINTING us.alcatelmobile.com

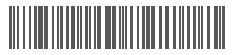

**English - CJB2EN5ALAAA Printed in China**

5007G

## **Your Mobile**

⊕

#### **Keys and connectors**

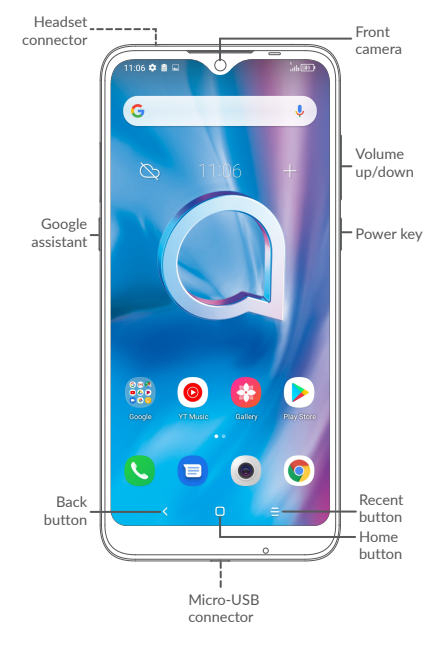

◈

1

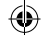

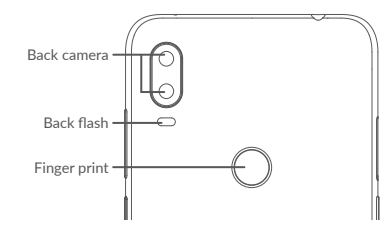

#### **Getting started**

**<sup>1</sup>** Charge the battery

⊕

- **<sup>2</sup>** Insert or remove the microSD card.
- **<sup>3</sup>** Insert or remove the SIM card.

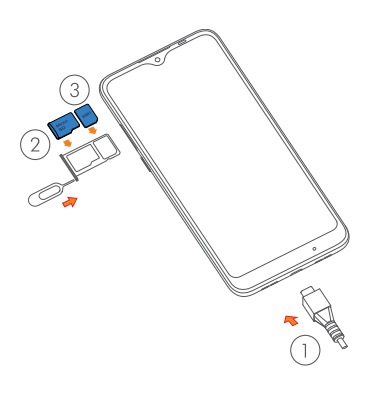

### **Home screen**

You can bring all of the items (applications, shortcuts, folders) that you use most frequently to your Home screen for quick access.

Touching the **Home** button always takes you back to the main Home screen.

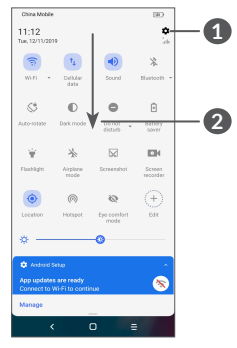

- **1** : Tap to access the complete Settings menu.
- **2** : With the notification panel open, tap the top of the screen again and drag down to see the Quick Settings menu.

## **Phone call**

#### **Making a call**

Enter the desired number from the keyboard and touch  $\bigcirc$  to make a call.

#### **Answering a call**

When you receive a call, swipe up  $\bullet$  to answer or swipe up  $\bullet$  to reject:

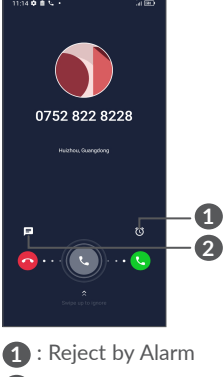

⊕

**2** : Reject by SMS

### **Contacts**

E

You can view and create contacts on your phone and synchronize these with your Gmail contacts or other applications on the web or on your phone.

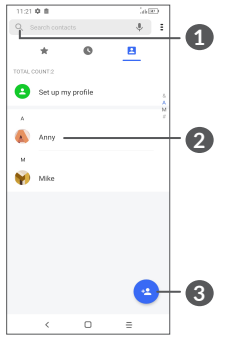

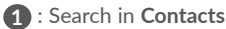

- 
- **2** : Open the Quick contact panel Long press to select contact(s) to delete
- **3** : Add new contact

⊕

# **Messaging**

You can create, edit, and receive SMS and MMS.

An SMS will be converted to MMS automatically when media files (image, video, audio, slides, etc.) are attached or subject or email addresses are added.

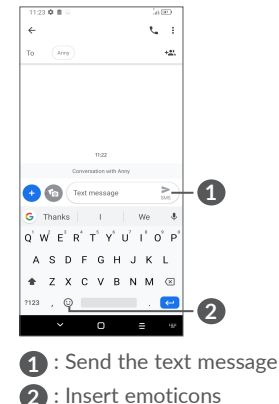

◈

## **Gmail**

The first time you set up your phone, you can select to use an existing Gmail account or to create a new one.

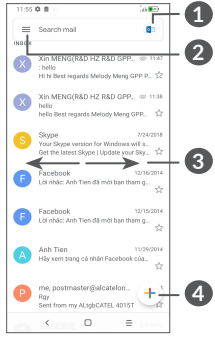

- **1** : Account information
- **2** : See options and settings
- **3** : Swipe right or left to delete the email
- **4** : Create an email

## **Help**

To get help:

- **View user manual and FAQ** www.alcatelmobile.com
- **Update your phone's software** Go to **Settings** > **System** > **System updates** to check software updates.
- **Back up your personal data** Go to **Settings** > **System** > **Backup** > **Back up to Google Drive** and turn it on.
- **Reset your phone**

Go to **Settings** > **System** > **Reset** > **Factory data reset**, and then touch to reset you Phone.

## **Support**

- 1. Enter from your Smartphone / Tablet to the application: Support centre
- 2. Check our frequently asked questions or chat with us through https://www. alcatelmobile.com in the Support section.
- 3. Call the Call Center Locate your number, below:

Argentina- 0800-444-7361 Australia- 1800-21-8730 Canada- 1-855-844-6058 Chile- 123-002-09025 Colombia- 01-800-518-3882 Ecuador- 10-800-010-225 Mexico- 01-800-112-4682 New Zealand- 0800 451 708 Peru- 0800-55-639 Dominican Republic- 1-800-203-9552 Uruguay- 000-401-90752 United States- 1-855-368-0829 Venezuela- 0800-136-2017

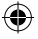

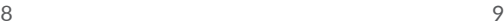